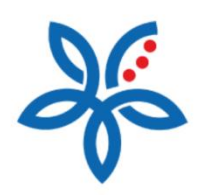

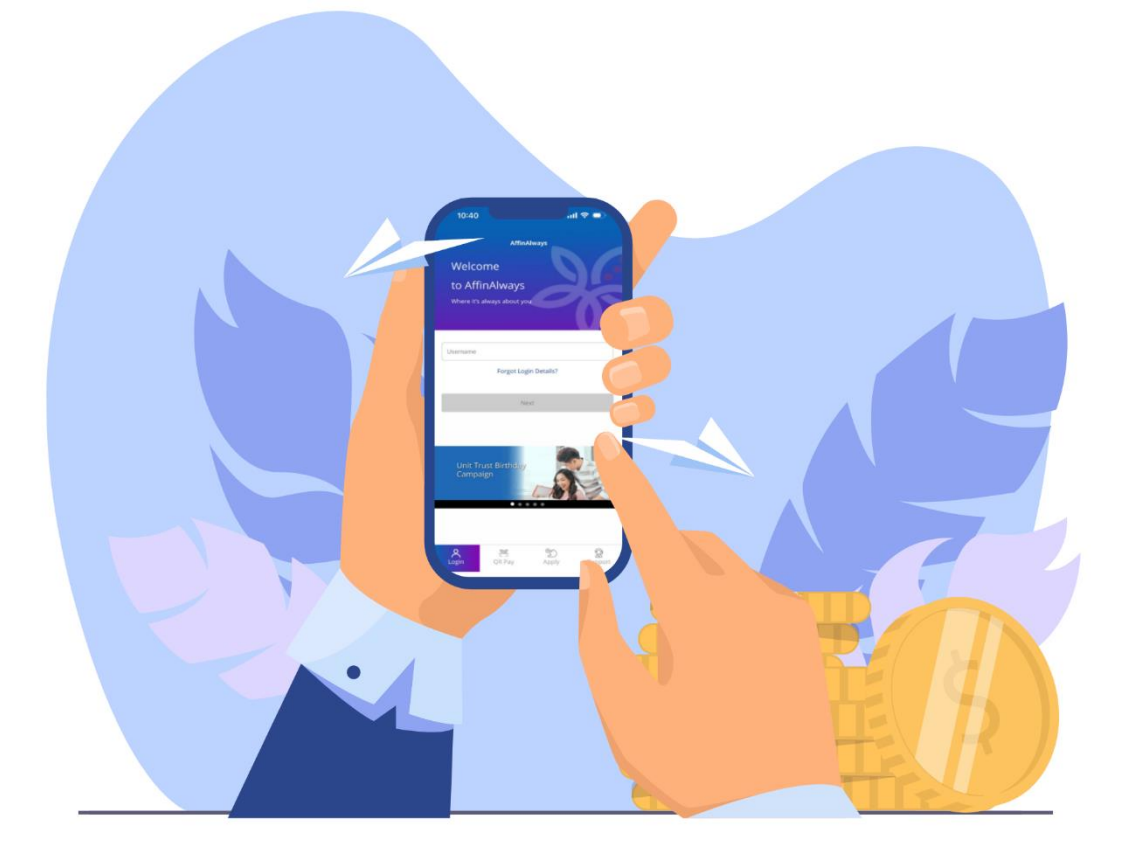

## How to transfer funds via DuitNow-Pay to Account?

*Cara memindahkan dana melalui DuitNow-Bayaran kepada Akaun*

### How to transfer funds via DuitNow-Pay to Account?

*Cara memindahkan dana melalui DuitNow-Bayaran kepada Akaun*

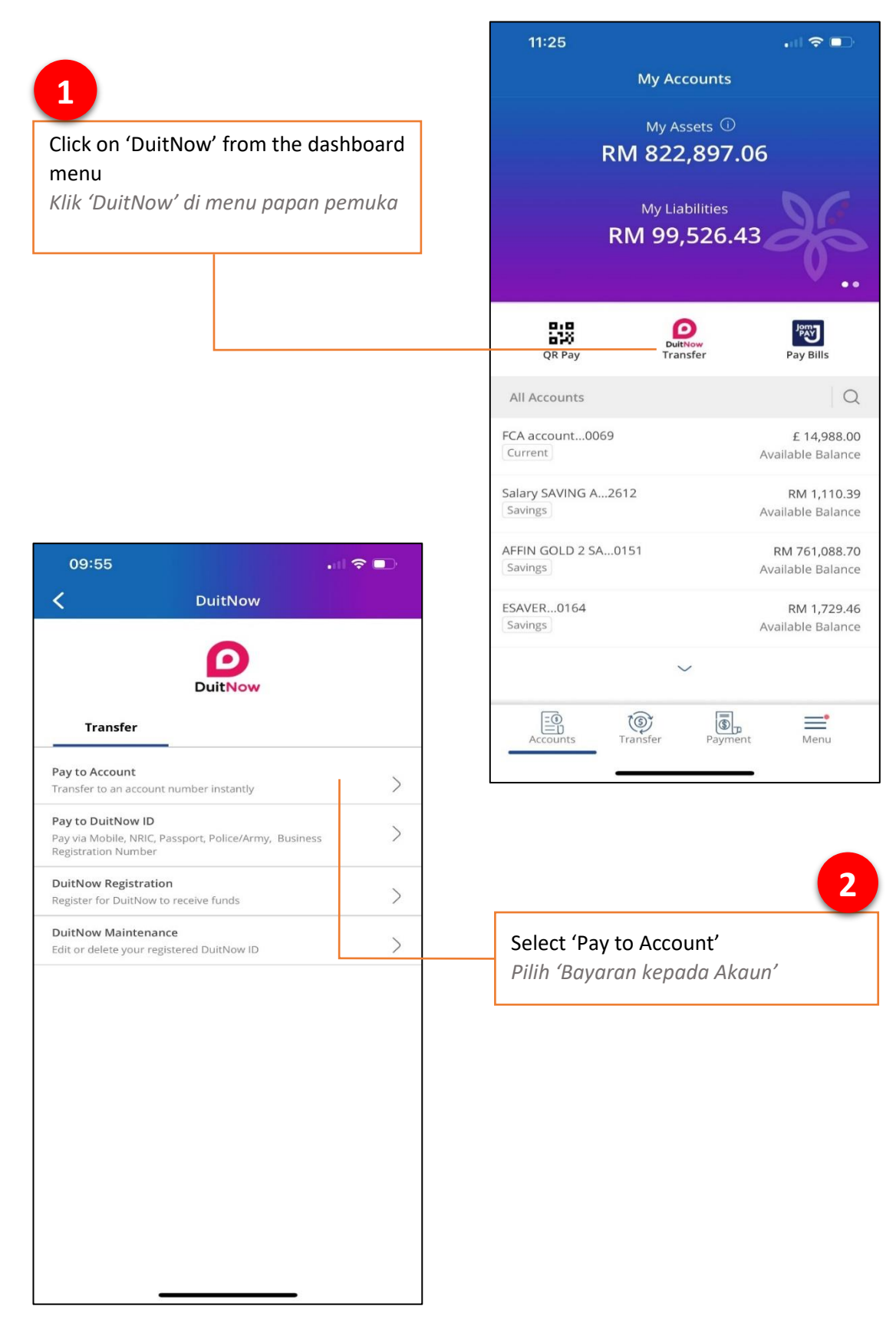

Select a source account you want to transfer money from

**3**

*Pilih akaun sumber pindahan dana*

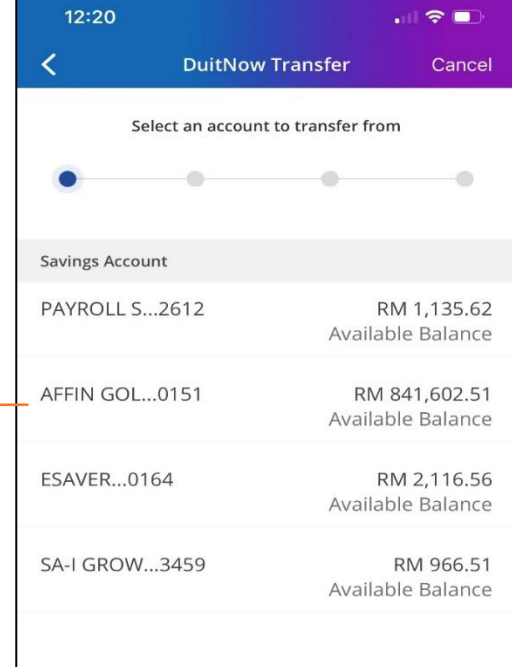

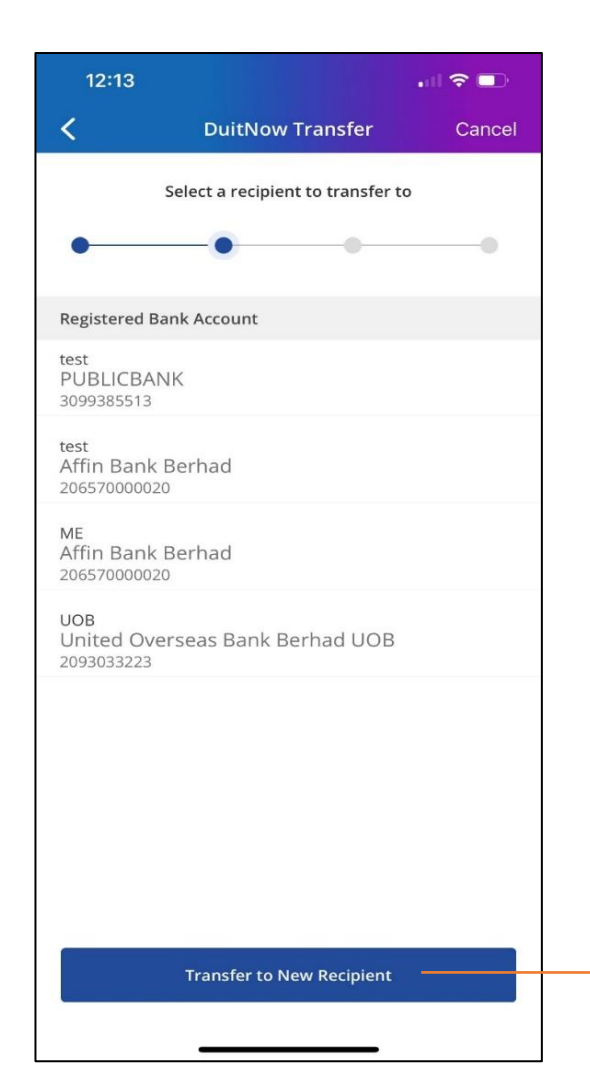

**Manage Transactions** 

**4**

Select a recipient from your Registered Bank Account list or click on 'Transfer to New Recipient' *Pilih penerima daripada senarai Akaun Berdaftar atau klik 'Pindahan kepada Penerima Baharu'* 

#### $12:03$  $\blacksquare$   $\approx$   $\blacksquare$  $\langle$ **DuitNow Transfer** Cancel Enter recipient details  $\bullet$  $\bullet$  $\bullet$ Select Recipient Bank **5**Hong Leong Bank Berhad  $\checkmark$ Enter recipient bank details and click Select Transfer Type on 'Continue' Fund Transfer  $\checkmark$ *Masukkan butiran bank penerima dan klik 'Teruskan'*  $12:03$  $\mathbf{H} \otimes \mathbf{H}$  $\overline{\left( \right)}$ **DuitNow Transfer** Cancel Enter recipient account number  $\bullet$  $\circledcirc$  $\odot$ Continue 00150867454 **6** Enter recipient account number. Click on 'Continue' *Masukkan nombor akaun penerima.*  Continue *Klik 'Teruskan'*  $\mathbf{1}$  $\overline{2}$ 3 5 6  $\overline{4}$ 9  $\overline{7}$ 8  $\otimes$  $\boldsymbol{0}$

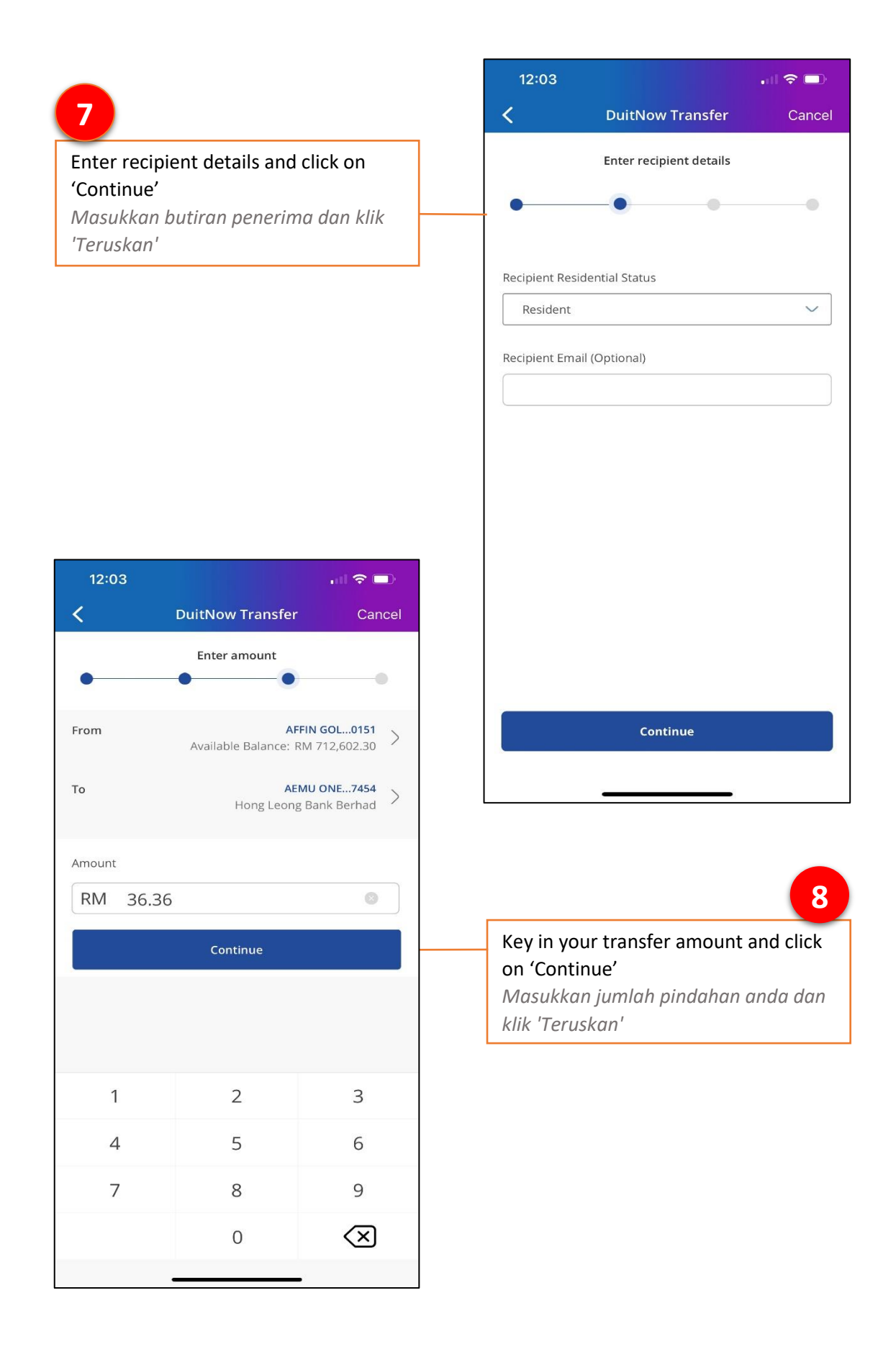

**9**

#### Verify all the information and fill in Recipient Reference. Click on 'Confirm'

*Semak semua maklumat dan masukkan Rujukan Penerima. Klik 'Sahkan'* 

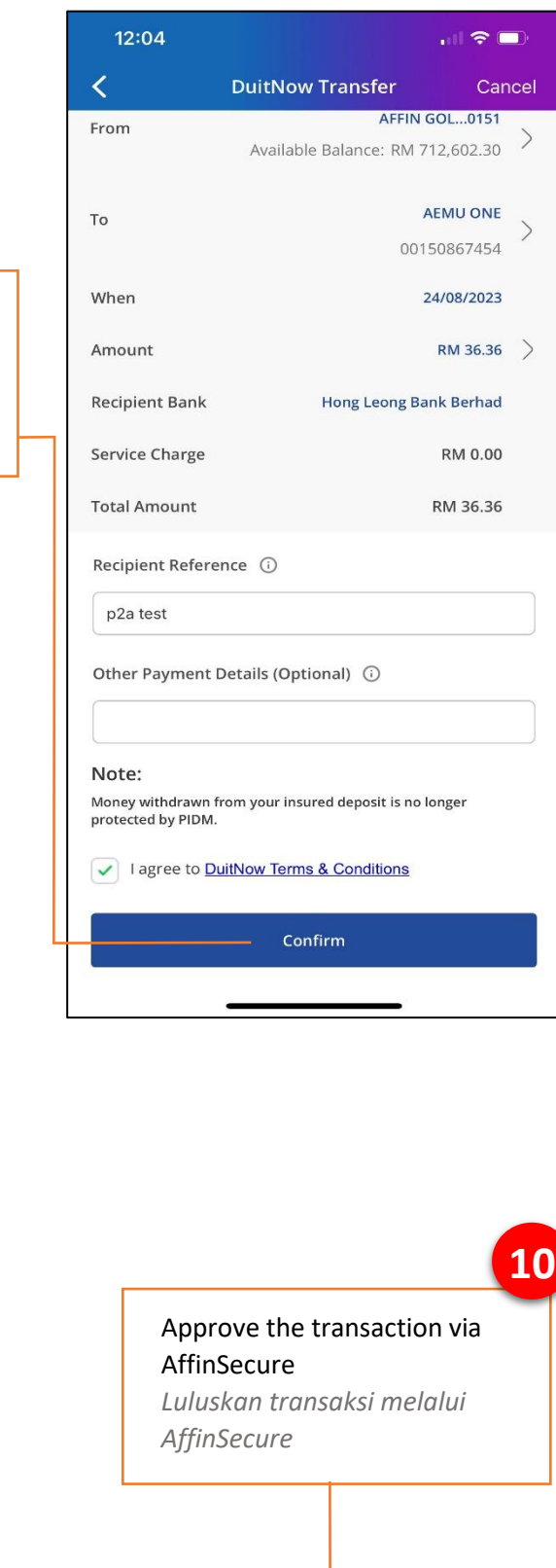

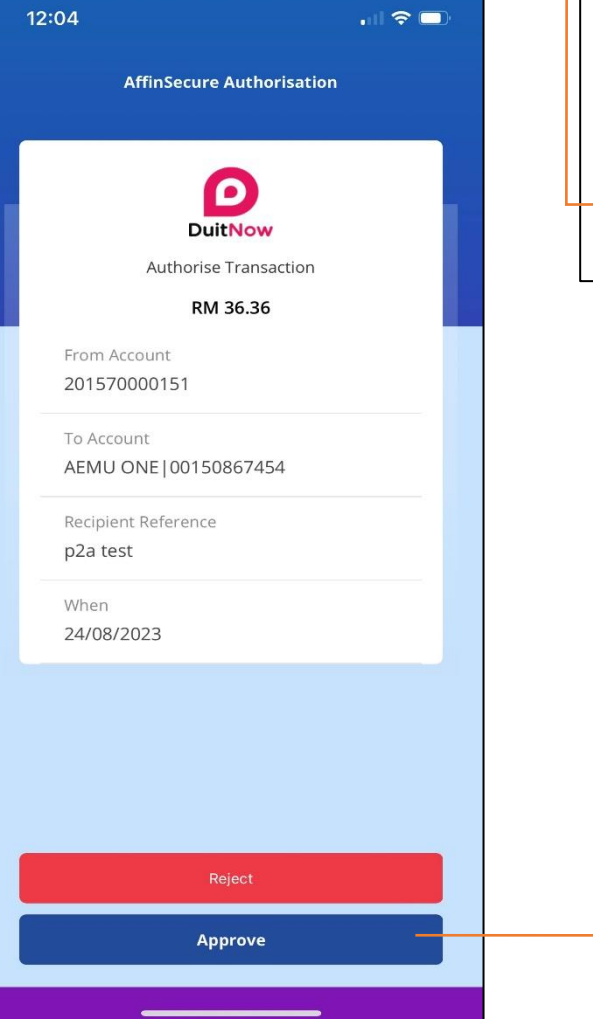

# **11**

Done! You may view, download, or share the transaction receipt. You can also save this account as a favourite by clicking on 'Add to Registered Recipient'

*Selesai! Anda boleh melihat, memuat turun atau berkongsi resit transaksi. Untuk menyimpan akaun ini sebagai favourite, klik 'Tambah ke Pindahan Berdaftar'*

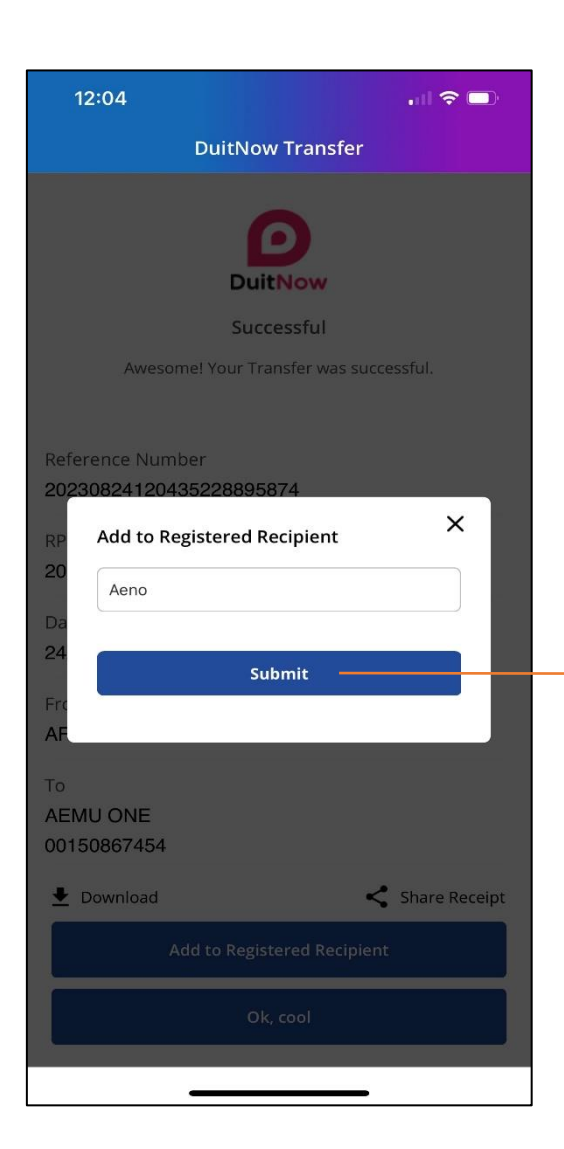

![](_page_6_Picture_4.jpeg)

#### Enter account nickname and click on 'Submit'

*Masukkan nama panggilan akaun dan klik 'Hantar'*